| $\langle \rangle$ | Tue,Oct 18'22   |
|-------------------|-----------------|
|                   | ~~~~            |
| 2:00am            |                 |
| 3:00лм            |                 |
| 4:00лм            |                 |
| 5:00am            |                 |
| 6:00am            | -667            |
| 7:00ам            |                 |
| 8:00am            | ←day<br>+ . Add |
|                   | + Add           |

#### Step 1 of 5

#### Press the **Add** button.

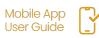

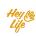

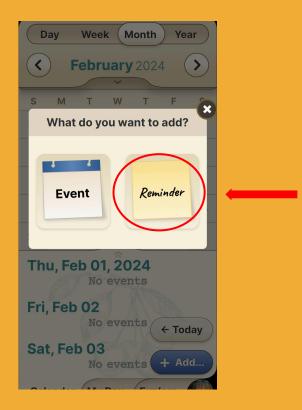

#### Step 2 of 5 Press Reminder.

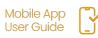

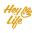

|      | Cancel Save                                                          | d. |
|------|----------------------------------------------------------------------|----|
| a. ( | Remind me to:    Type Title Here    Call my Doctor    blood pressure |    |
| b.   | □ ear drops ×                                                        |    |
| C.   | Tue, Jan 23 11:00 AM<br>All day                                      |    |
|      |                                                                      |    |

### Step 3.1 of 5

- a. Add the reminder title.
- b. Option to add a note or checklist
- c. Set the date and time\*
- d. Press **Save** to save the reminder.

\*For repeating reminder look on the next page

| Cancel Save                 |                                                                                                    |
|-----------------------------|----------------------------------------------------------------------------------------------------|
| A Remind me to:             | la de la companya de la companya de la companya de la companya de la companya de la companya de la companya de |
| Type Title Here             | Day Week Month Year                                                                                            |
| <pre>D blood pressure</pre> | <b>( Tue, Jan 23</b> '24 <b>)</b>                                                                              |
| ear drops ×                 |                                                                                                    |
|                             | 🛆 Call my Doctor 🧔                                                                                             |
| T T                         | 4:00am                                                                                                    |
| 🖮 Time & Date               | 5:00am                                                                                                    |
| Tue, Jan 28                 | 6:00sm                                                                                                    |
| All day 🥌                   | 7:00am ↓ 6:00am - 7:00am (1h)                                                                                  |
| а                           | 8:00am 👃 ØGrocery Run                                                                                          |
|                             |                                                                                                    |
|                             | b.                                                                                                    |

### Step 3.2 of 5

To select an "all day" or time-independent reminder

- a. Press the **All Day** button.
- b. The reminder will appear at the top of the calendar page for the chosen day.

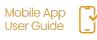

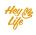

| $\left( \right)$ | × Close                               |
|------------------|---------------------------------------|
|                  | ALL DONE!                             |
|                  | Call my Doctor                        |
|                  | <pre>D blood pressure ear drops</pre> |
|                  |                                       |
|                  | 📅 Tue, Jan 23                         |
|                  | Ō All day                             |
|                  | 🛛 10 Min before                       |
|                  |                                       |
|                  | The Delete Edit                       |

### Step 4 of 5

Almost done!

Here is your reminder summary.

Press **Close** and your reminder will appear in your calendar, highlighted in yellow

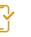

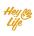

| 16:54               |           |                 | ∎ ≎ III. |
|---------------------|-----------|-----------------|----------|
| Day                 | Week      | Month           | Year     |
| •                   | Tue, Ja   | <b>n 23</b> ′24 | >        |
| 10:00am             |           |                 |          |
| 11:00am             | 🗘 Call m  | y Doctor        | 0        |
| 12:00 <sub>pm</sub> |           |                 |          |
| 1:00 <sub>pm</sub>  |           |                 |          |
| 2:00pm              |           |                 |          |
| 3:00pm              |           | i<br>N          | X:-      |
| 4:00pm              |           | ()// (+         | Today    |
| 5:00pm              | 11        | +               | Add      |
| Calen               | dar My Da | y On It         | !        |

### Step 5 of 5 Good job 🝏

This is how the reminder will look in your HeyLife calendar.

If you need to make a change, you can always edit or delete the reminder. For instructions, see "Edit Events and Reminders" and "Delete Events and Reminders".

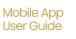

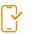

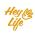